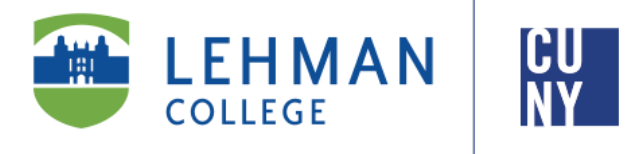

**Office of the Registrar**

## **How to View Your Final Grades in CUNYfirst 9.2**

## **Student Instructions**

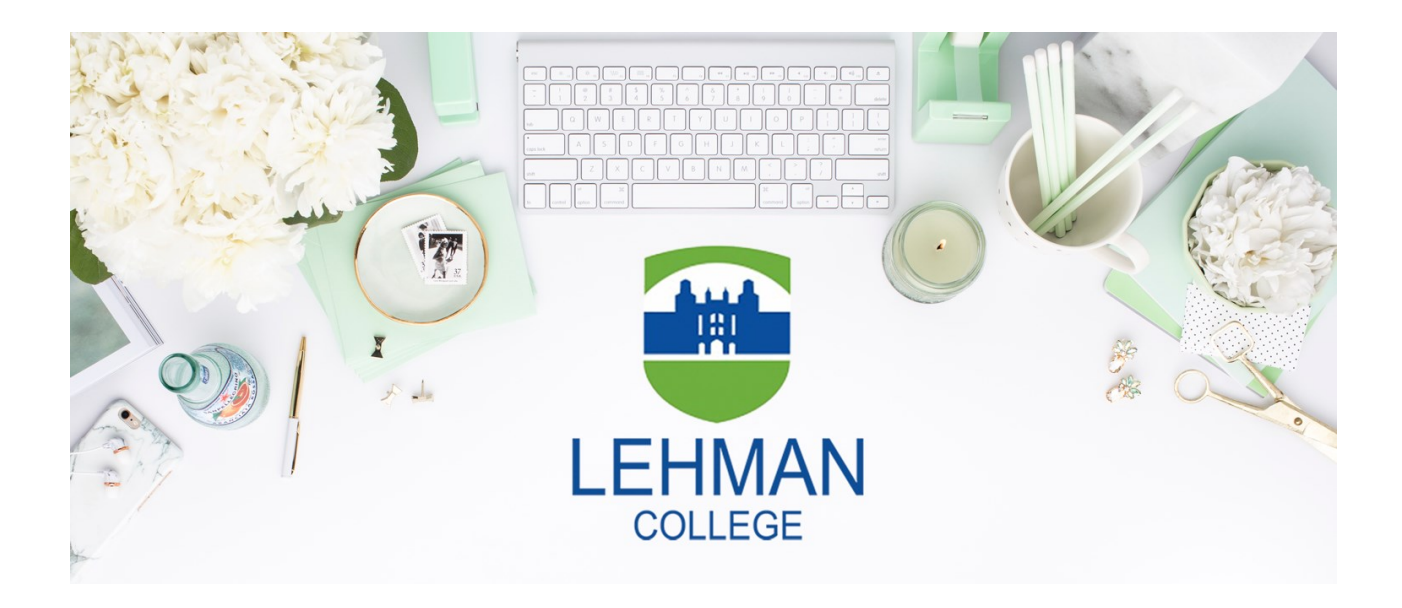

**Office of the Registrar** | 250 Bedford Park Boulevard West | Shuster Hall Room 102 | Bronx, NY 10468 Live Chat:<https://www.lehman.edu/registrar/index.php>

## **HOW TO VIEW YOUR FINAL GRADES IN CUNYFIRST**

1. Log onto **[CUNYfirst](https://ssologin.cuny.edu/cuny.html?resource_url=https%3A%2F%2Fhome.cunyfirst.cuny.edu%252Fpsp%252Fcnyihprd%252FEMPLOYEE%252FEMPL%252Fc%252FNUI_FRAMEWORK.PT_LANDINGPAGE.GBL)** and from your **CUNYfirst Home** Page, click on the "**Student Center**" tile

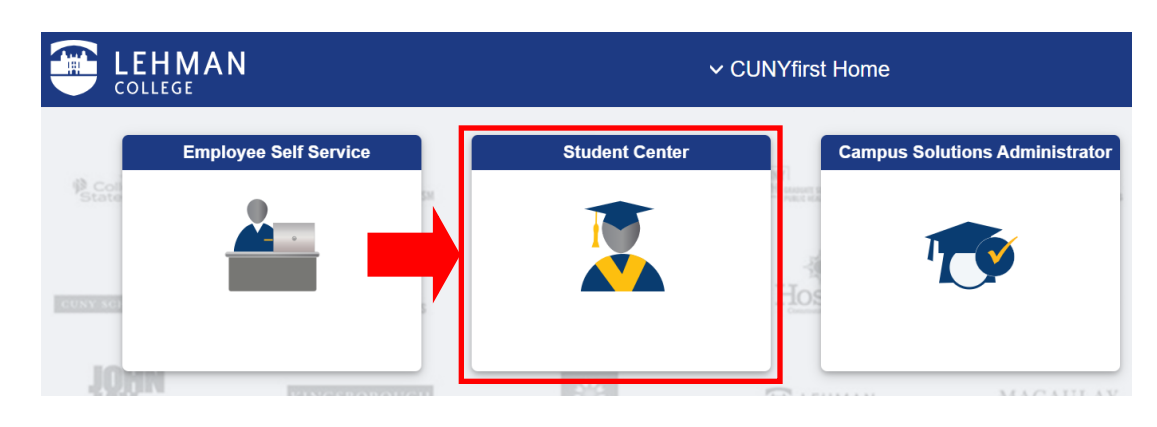

2. Click on the "**Academic Records**" tile in your Student Center.

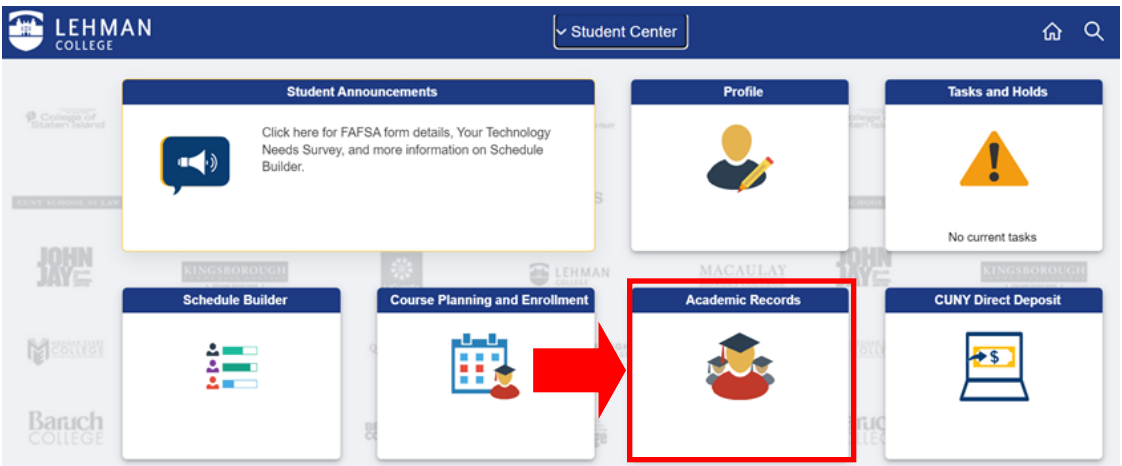

3. Click on "**View Grades**" and select the respective term in which you would like to view your final grades (i.e. 2022 Spring Term)

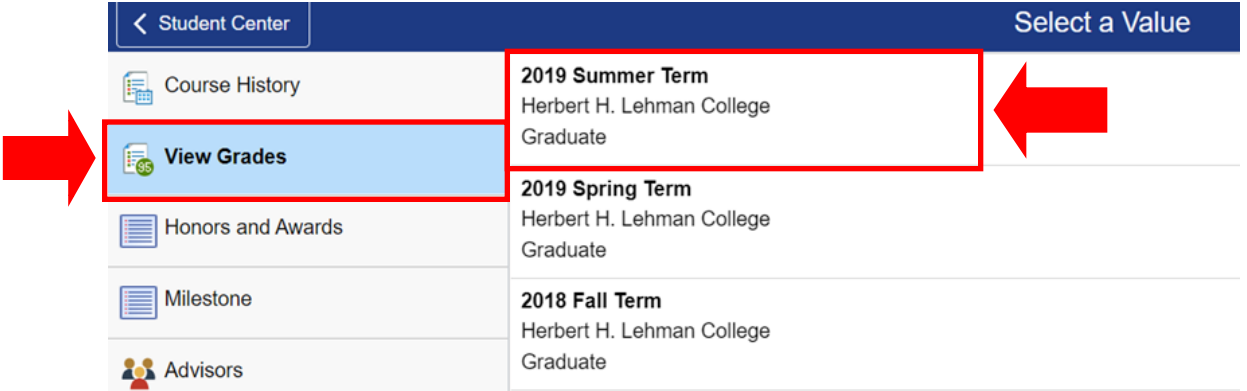

4. If your final grade was posted, the respective letter grade will be posted under "**Grade"**

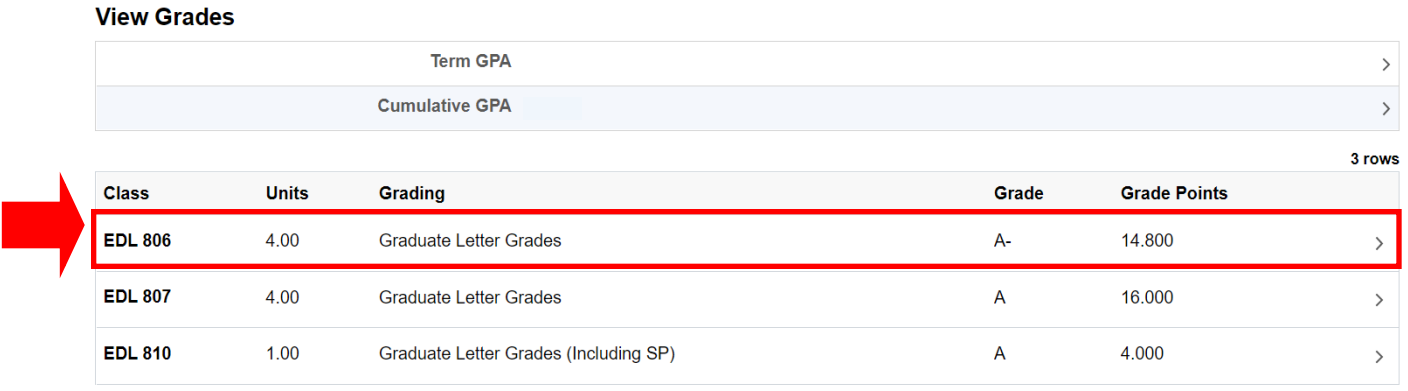

5. If your final grade was not posted, the "**Grade**" and "**Grade Points**" section will be blank.

## **View Grades**

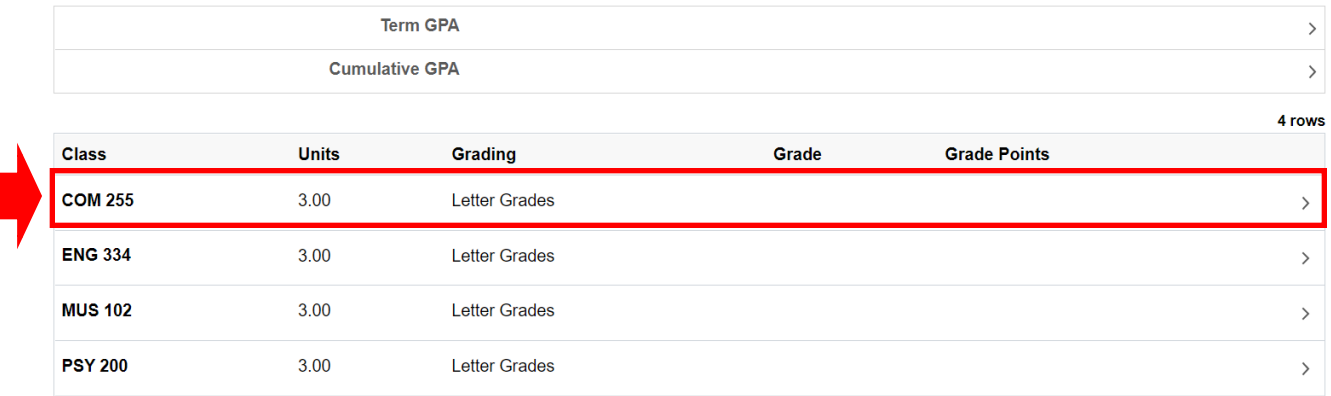